## **An Introduction to Brix**

## **Login to Brix**

Login to Brix [here.](https://brix.micro-process.hr)

First time login requires entering your email adress, click on the [CHANGE PASSWORD] button and the follow the displayed instructions.

The password can not be shorter than eight characters, must have at least one uppercase letter, one lowercase letter and one numeric.

[basics](https://wiki.micro-process.hr/doku.php?id=en:brix:basics) [print](https://wiki.micro-process.hr/doku.php?id=en:brix:print) [email](https://wiki.micro-process.hr/doku.php?id=en:brix:email)

> From: <https://wiki.micro-process.hr/>-

Permanent link: **<https://wiki.micro-process.hr/doku.php?id=en:brix:introduction&rev=1565762932>**

Last update: **14/08/2019 08:08**

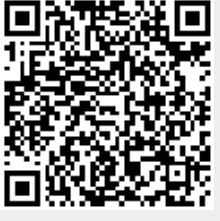